# **Manuelle Registrierung als ergonomisches Bedienkonzept für die Navigation in der Weichgewebschirurgie**

Mathias Markert, Stephan Nowatschin, Stefan Weber, Tim C. Lüth

MIMED • Lehrstuhl Mikrotechnik und Medizingerätetechnik • Technische Universität München Boltzmannstr. 15 85748 Garching, Germany {mathias.markert, stephan.nowatschin, stefan.weber, tim.lueth}@tum.de

**Abstract:** In diesem Artikel werden Ansätze für die Weichgewebsnavigation an der Leber vorgestellt, die in den klinischen Workflow integrierbar sind. Diese Methoden werden als Bestandteile in einem realisierten Assistenzsystems für die offene Leberchirurgie, das den Chirurgen während der Entfernung eines Lebertumors oder bei der Durchführung einer Leberlebendspende unterstützen soll, realisiert. Es werden drei bisher in dieser Form nicht eingesetzte Verfahren beschrieben. Diese sind a) die Möglichkeit der intraoperativen Visualisierung und Interaktion für und durch den Chirurgen, b) die gleichzeitige korrespondierende Darstellung verschiedener Modalitäten (MeVis-Planung und Ultraschall) und c) die Realisierung einer intuitiven manuellen Registrierung der Echtzeit-Ultraschallbilder mit den Planungsdaten durch eine Kombination eines Positionsmesssystems mit einer 6D-Maus. In diesem Beitrag werden diese Ansätze vorgestellt und anhand erster klinischer Erfahrungen bewertet.

## **1 Einleitung**

Chirurgische Assistenzsysteme werden heute in unterschiedlichen Anwendungsgebieten der Medizin als unterstützendes Werkzeug eingesetzt. Der Einsatz von softwaregestützten Assistenzsystemen hat zum Ziel, chirurgische Eingriffe schonender, präziser und schneller durchführen zu können. Solche Assistenzsysteme werden heute hautsächlich in der Hartgewebschirurgie (Neurochirurgie, Orthopädie, HNO-Chirurgie und dentale Implantologie) eingesetzt, da in diesen Anwendungsgebieten Knochen eine einfache Registrierung von Modell (Bildgebung) und Realität (Anatomie) erlaubt [Sc01, St05]. Für die Weichgewebschirurgie müssen neue Ansätze gefunden werden, um eine präoperative Planung mit einer intraoperativen Situation zu registrieren. Zur Erstellung einer präoperativen Planung werden klinisch bereits Verfahren eingesetzt, mit denen der Gefäßbaum in CT/MRT-Bildern segmentiert wird [Se02, MTC02].

Das segmentierte funktionale Lebergefäßmodell dient als Grundlage des Eingriffs. Der Chirurg prägt sich die erstellte Planung ein und muss sich auf die vollständige und richtige Erinnerung der Informationen während der Operation verlassen. Die Ansätze für die oben beschriebenen Anwendungen in der Hartgewebschirurgie lassen sich nicht ohne weiters auf die Weichgewebschirurgie übertragen, da sich Form und Lage des Weichgewebes intraoperativ von der präoperativen Situation unterscheiden können. Nicht nur aufgrund von Respirationsbewegungen, sondern auch durch die Manipulation

durch den Chirurgen ändern sich Lage und Form. Zusätzlich treten bei stark durchbluteten Organen wie der Leber auch Größen- und Volumenänderungen alleine durch Veränderungen des Blutdrucks auf. Die Übertragung und die einfache Adaption der bekannten Navigationsmethodik – Messung der Patientenanatomie über Lokalisatoren und Registrierung der Anatomie mit einem Modell – führte bisher nicht zum Ergebnis, ein klinisch einsetzbares System zu realisieren. Aus dem Stand der Forschung sind Systeme bekannt, bei denen auf Basis der Gefäßinformationen Ultraschall und CT/MRT-Daten miteinander registriert werden [La04]. Dies ist allerdings nicht mit einem angemessenen Zeitaufwand und einer ausreichenden Genauigkeit möglich und konnte bisher klinisch nicht erfolgsversprechend nachgewiesen werden. Diese Verfahren basieren auf der Erstellung eines Gefäßbaummodells aus 3D Ultraschall mithilfe des Powerdoppler Modus. Die Genauigkeit der Registrierung bewegt sich in der Größenordnung von 2mm bis 9mm (bei Gefäßsegmenten), von 12mm bis 15mm (bei Tumoren) und von 16mm bis 20 mm (bei Teilen der Leberoberfläche) [La04]. Bei Registrierungsverfahren basierend auf dem Vergleich von MRT-Bildern mit jeweils zehn manuell ausgewählten Ultraschallbildern konnte ein durchschnittlicher Fehler von3bis 6 mm erreicht werden [Pe04]. Ein weiterer Lösungsansatz ist die Registrierung der abgetasteten Leberoberfläche [He00], wobei keine Untersuchung der Genauigkeit zwischen Ultraschallbildern und CT/MRT-Daten durchgeführt wurde. Eine Lösung für die Deformation des Weichgewebes während der Aufnahme der Ultraschallbilder wird in [Fo05] präsentiert, indem die Ultraschallbilder zueinander registriert werden. Dadurch kann die Genauigkeit eines Registrierungsverfahrens zwischen Ultraschall und CT/MRT-Daten verbessert werden.

Das Ziel des in diesem Artikel vorgestellten Ansatzes ist ein klinisch einsetzbares Assistenzsystem für die offene Leberchirurgie, das den Chirurgen bei der Lokalisation von Gefäßen und Tumoren, sowie die Instrumentenführung bei der Resektion, unterstützt. Das System soll im klinischen Alltag evaluiert und an den klinischen Workflow angepasst werden. Dazu soll es zunächst die folgenden Eigenschaften erfüllen:

- korrespondierende Darstellung der preoperativen Planungsdaten und von intraoperativen Ultraschallbildern direkt am OP-Tisch
- Zusammenführung der beiden Darstellungsformen.

Im Folgenden wird zunächst der Aufbau des Assistenzsystems vorgestellt. Daran anschließend werden drei Ansätze beschrieben, die als Basis für ein klinisch einsetzbares Assistenzsystem für die Weichgewebschirurgie dienen können.

## **2 Material und Methode**

#### **2.1 Vorstellung des Systems**

Das in diesem Artikel vorgestellte System für die offene Leberchirurgie besteht aus einem Tablet PC (PaceBlade TetraLight20 - Centrino, 1,5GHz), der an einem fahrbaren Ständer befestigt ist (Abbildung 1). Der PC wird über den Touchscreen mit einem Bedienstift gesteuert. Weiterhin steht eine 6D-Maus (3Dconnexion Spaceball 5000) zur Verfügung, die für die Ausrichtung der dreidimensionalen Planungsdaten verwendet wird. An das System wird ein Ultraschallgerät über eine Videoschnittstelle angeschlossen.

Alternativ kann eine integrierte Ultraschallsonde (Teratech, Terason) direkt über die Firewire-Schnittstelle eingebunden werden. Es wird ein optisches Positionsmesssystem (NDI VICRA) verwendet, das am Ständer flexibel befestigt ist. Hierfür ist an der Ultraschallsonde ein Lokalisator befestigt, mit dem die Lage des Ultraschallbildes im Raum ermittelt werden kann. Das System enthält zusätzlich eine Dockingstation, mit der die Planungsdaten auf den Tablet-PC kopiert werden. Auf der linken Bildschirmhälfte des Tablet PC werden die Planungsdaten als dreidimensionales Modell angezeigt. Die Planung wird aus CT-Aufnahmen durch die MeVis GmbH, Bremen, erstellt und wird von CD geladen. Darin sind die Oberfläche der Leber, die Struktur der verschiedenen Gefäßsysteme sowie die Tumoren zu sehen. Der Chirurg wählt verschiedene Darstellungsmodi (Collections), in denen einzelne Gefäßsysteme, die Segmente der Leber oder durch die Tumoren bedingte Gefährdungsregionen enthalten sind.

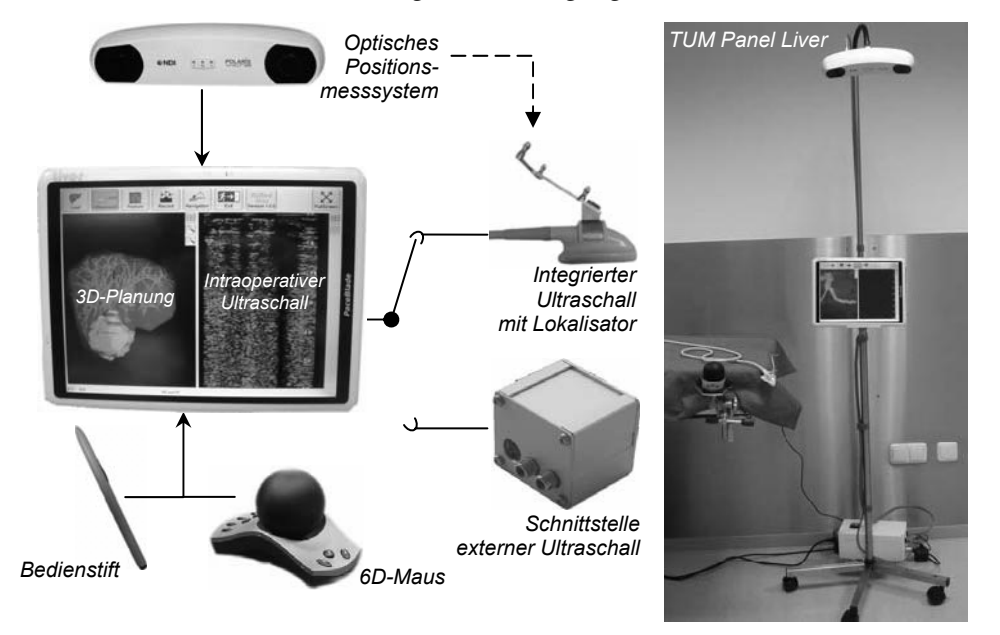

Abbildung 1: Das Assistenzsystem besteht aus einem Tablet-PC, an den ein optisches Positionsmesssystem und ein Ultraschallsystem (intern oder extern) mit Lokalisator angeschlossen wird. Das System wird mittels 6D-Maus (Spaceball) und Bedienstift für den Touchscreen bedient.

#### **2.2 Benutzungsablauf**

Das System ist vollständig in den klinischen Workflow integrierbar und wurde entwickelt, so dass es von Chirurgen und klinischen Personal vollständig aufgebaut und bedient werden kann. Der Benutzungsablauf ist wie folgt:

- 1. Die Planungsdaten werden vor dem Eingriff auf den Tablet PC kopiert. Die Planungsdaten werden von einer CD eingelesen. Das System kann anschließend für die Planung des Eingriffs genutzt werden.
- 2. Zur Vorbereitung der Operation wird der Tablet-PC am Ständer oder direkt am OP-Tisch befestigt. Der Bildschirm, der Spaceball sowie der Bedienstift werden steril verpackt (siehe auch Abs. 2.3).
- 3. Das System wird eingeschaltet, die Planungsdaten werden geladen und die Ultraschallsonde wird initialisiert. Der Chirurg wählt die anzuzeigenden Planungsdaten entsprechend seinen Anforderungen aus.
- 4. Intraoperativ wird die Darstellung des Planungsmodells mit Hilfe des Spaceballs so ausgerichtet, dass es der Sicht des Chirurgen auf den Situs entspricht. Die Gegenüberstellung von Planungsmodell und Ultraschallbildern wird vom Chirurgen benutzt, um die Gefäße und Läsionen präzise zu lokalisieren (siehe auch Abs. 2.4).
- 5. Das Ultraschallbild wird mit den Planungsdaten manuell registriert. Anschließend werden die Ultraschallbilder navigiert verwendet (siehe auch Abs. 2.5).

#### **2.3 Ansatz 1: Visualisierung direkt am OP-Tisch**

Um optimal in den OP-Ablauf integriert zu werden wird das Assistenzsystem direkt neben dem Operateur aufgestellt oder am OP-Tisch befestigt (Abbildung 2). Somit befindet sich das Assistenzsystem im Blickfeld des Chirurgen.

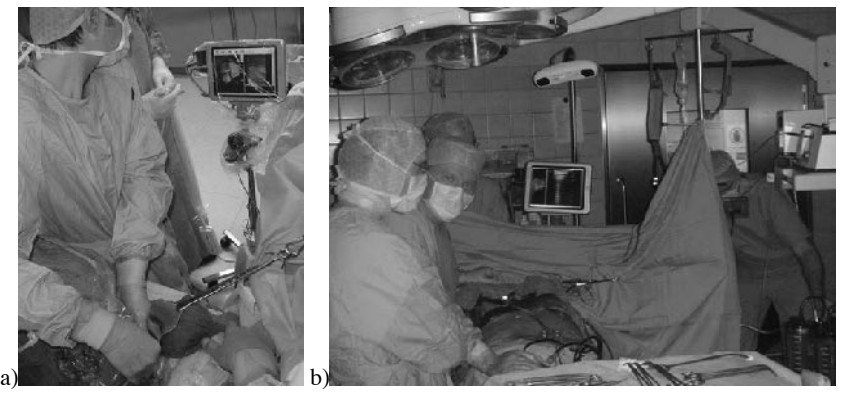

Abbildung 2: a) Das Assistenzsystem wird neben dem Operateur aufgestellt. Der Bildschirm, der Bedienstift und der Spaceball wurden steril verpackt und können somit vom Operateur verwendet werden. b) Alternativ kann das System während eines Eingriffs am Anästhesieaufbau befestigt werden.

Er kann das System direkt bedienen und die Darstellungen der Planungsdaten und des Ultraschalls optimal erkennen, ohne seinen Platz am Situs zu verlassen. Der Blickwechsel zwischen dem Bildschirm und dem Situs kann schneller erfolgen.

Im klinischen Einsatz wurden die beiden Möglichkeit erprobt, das System direkt am Anästhesieaufbau, einem Bügel über dem Patienten zu befestigen als auch auf einem fahrbaren Ständer neben dem Operateur zu verwenden. Der Bildschirm befindet sich dadurch in einer optimalen Höhe und kann sowohl vom Chirurgen als auch von allen Assistenten gesehen werden.

#### **2.4 Ansatz 2: Korrespondierende Darstellung von Bildmodalitäten**

Auf dem Bildschirm des Assistenzsystems werden das Planungsmodell und die Ultraschallbilder gleichzeitig angezeigt. Der Chirurg erhält dadurch die Möglichkeit, diese Daten in einem gemeinsamen visuellen Kontext auszuwerten.

Um die Darstellung seiner Sicht auf den Situs anzupassen, kann er das Planungsmodel mit der 6D-Maus (Spaceball) drehen und zoomen. Die Bewegung des Balls mit der Hand wird hierbei sofort eins-zu-eins auf das Modell übertragen. Die Bedienung ist somit sehr intuitiv und kann wegen der visuellen Rückkopplung innerhalb einer Minute erlernt werden. Der Vergleich zwischen der Planung des Eingriffs und der tatsächlichen anatomischen Situation wird folglich vereinfacht. In dem in Abbildung 3 dargestellten Eingriff wurde das intraoperative Vorgehen anhand der linken Lebervene geplant.

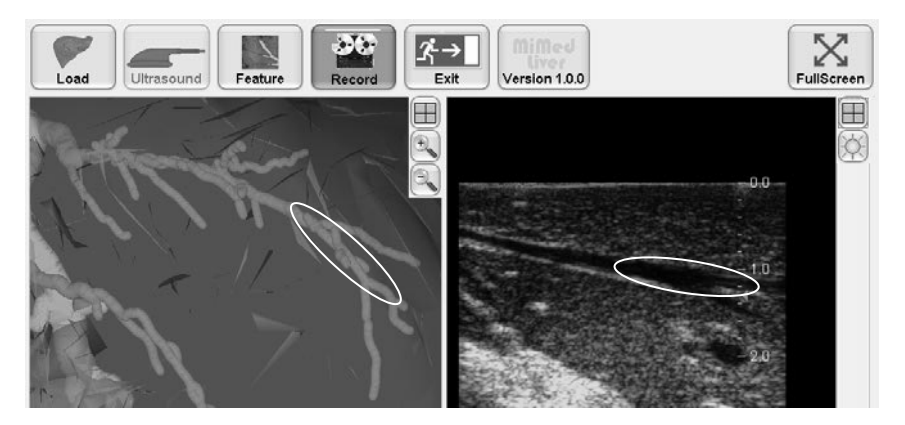

Abbildung 3: Korrespondierende Darstellung der Planungsdaten und der intraoperativen Ultraschallbilder am Beispiel der linken Lebervene. Die Lage der Gefäße kann so schnell und direkt miteinander verglichen werden.

#### **2.5 Ansatz 3: Manuelle Registrierung von Planungsmodell und Ultraschallbildern**

Im vorgestellten System werden die Planungsdaten mit den Ultraschallbildern manuell registriert, um intraoperative Informationen mit in das Planungsmodell einzubeziehen. Somit können durch den Eingriff bedingte Änderungen der Lage der Gefäße oder Läsionen in der Leber berücksichtigt werden. Das Assistenzsystem zeigt hierfür navigierte Ultraschallbilder im dreidimensionalen Planungsmodell an (Abbildung 4b). Die aktuellen Ultraschallbilder werden entsprechend ihrer realen Lage im Situs dargestellt. Um ein intuitives Arbeiten zu ermöglichen, wird die Lage der Ultraschallsonde vom optischen Positionsmesssystem ausgewertet.

Das dafür verwendete Koordinatensystem muss mit dem Koordinatensystem der Planungsdaten registriert werden, um beide Informationsquellen im Zusammenhang auswerten zu können. Die Registrierung erfolgt **manuell** und wird vom Chirurgen mit Hilfe des Spaceballs schnell und intuitiv durchgeführt. Das Ultraschallbild wird zuerst an einer Stelle im Planungsmodell angezeigt.

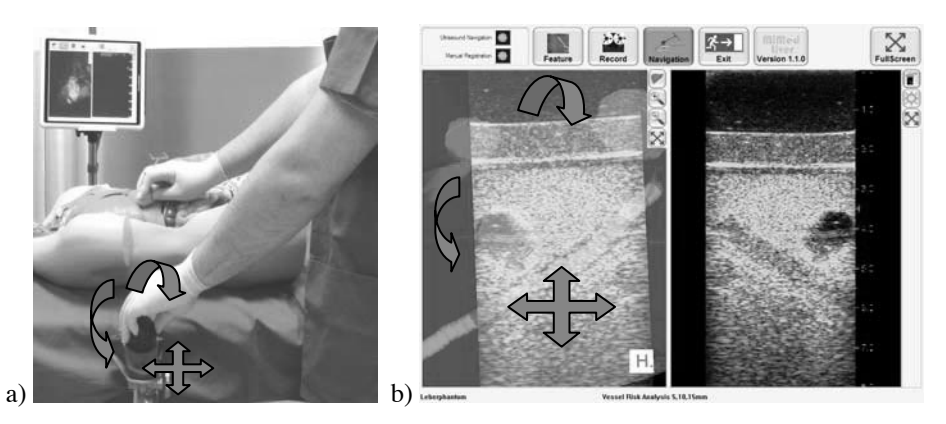

Abbildung 4: Das Ultraschallbild wird bei der manuellen Registrierung im Planungsmodell (b) entsprechend der abgebildeten Strukturen mit Hilfe des Spaceballs (a) ausgerichtet. Dabei werden die Position und der Drehwinkel des Bildes in den Planungsdaten festgelegt.

Der Chirurg identifiziert die im Ultraschallbild enthaltenen Strukturen und richtet das in der Planung enthaltene Bild entsprechend aus, so dass Ultraschallbild und Planungsmodell übereinstimmen. Die Registrierung wird auf die Rotation und Translation des Ultraschallbildes beschränkt. Die Skalierung stimmt für das Positionsmesssystem und die Planungsdaten überein, da es sich bei beiden um kalibrierte Systeme handelt und muss somit nicht festgelegt werden. Eine Deformation des Organs oder einzelner Strukturen kann durch eine manuelle Registrierung nicht bewerkstelligt werden, da dies ein sehr komplexes Vorgehen erfordern würde. Die Durchführung durch den Benutzer würde zu keiner dem Zweck entsprechenden Genauigkeit führen.

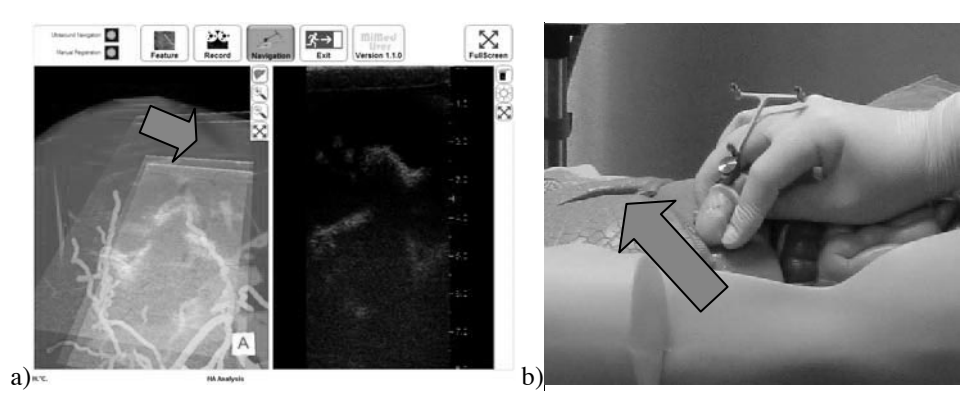

Abbildung 5: Das Ultraschallbild (an verschiedenen Positionen in Abbildung a) wird nach der manuellen Registrierung im Planungsmodell entsprechend der durch das Positionsmesssystem gemessenen Bewegung (b) der Ultraschallsonde abgebildet. Anhand der navigierten Ultraschallbilder kann der Chirurg Größe und Lage von Strukturen besser abschätzen.

Die aktuellen Ultraschallbilder werden anschließend innerhalb der Planungsdaten angezeigt und folgen den Bewegungen der Ultraschallsonde (Abbildung 5), solange der an der Ultraschallsonde befestigte Lokalisator für das optische Positionsmesssystem sichtbar ist. Der Chirurg ist damit in der Lage Änderungen von Größe und Form von Strukturen abzulesen und die präoperative Planung auf die intraoperative Situation zu adaptieren.

Um die Benutzbarkeit des Systems zu gewährleisten und das Umschalten zwischen den verschiedenen Modi ohne aufwändige Benutzerinteraktion zu erreichen, wurde der in Abbildung 6 dargestellte Workflow integriert. Abhängig von der Nutzung der Ultraschallsonde, die durch das Positionsmesssystem anhand der Sichtbarkeit des Lokalisators an der Ultraschallsonde festgestellt wird, wird zwischen dem manuellen Registrieren und dem Ausrichten des gesamten Planungsmodells umgeschalten.

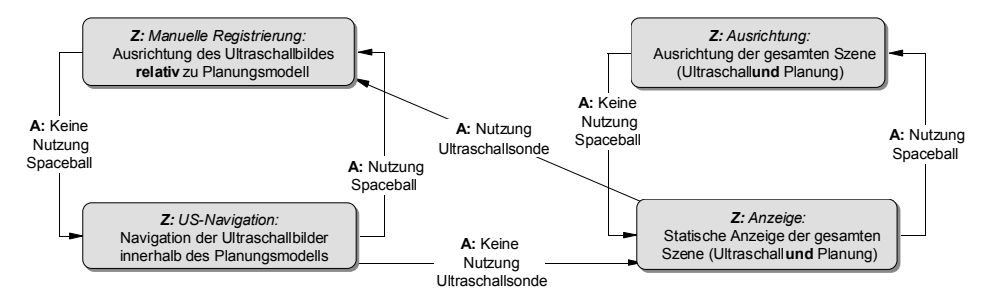

Abbildung 6: Im Graph für den Workflow bei der Anzeige der navigierten Ultraschallbilder ist zu erkennen, dass nach der manuellen Registrierung navigierte Ultraschallbilder im Planungsmodell angezeigt werden (Z – Zustand, A – Aktion).

## **3 Ergebnisse und Zusammenfassung**

In diesem Artikel wurde ein Assistenzsystem für die offene Leberchirurgie mit einem kompakten und mobilen Aufbau vorgestellt. Es wurde in mehreren klinischen Einsätzen ohne das Positionsmesssystem evaluiert. Als Ergebnis wurde festgestellt, dass das System leicht in den klinischen Workflow integrierbar ist. Sowohl der Aufbau als auch die Benutzung des Systems erfordern keine Änderung des üblichen Ablaufs eines chirurgischen Eingriffs. Die Bedienung des Assistenzsystems ist einfach zu erlernen und erfordert keine lange Einarbeitungszeit. Die präoperative Planung steht dem Chirurg während des Eingriffs zur Verfügung und ermöglicht somit die Verifizierung mit der intraoperativen Situation als auch den genauen Vergleich mit einer gegebenenfalls notwendigen Umplanung.

Es wurde festgestellt, dass die bekannten Navigationsansätze im Bereich der Hartgewebschirurgie für Weichgewebe nicht anwendbar sind. Das vorgestellte System ermöglicht es aber, zu navigieren, ohne dass aufwändige Methoden entwickelt werden müssen, um die präoperative Planung auf die intraoperative Situation zu übertragen. Die Registrierung erfolgt durch den Chirurgen, ohne dass weitere Schritte durch einen Assistenten notwendig sind. Die manuelle Registrierung nimmt nach dem beschriebenen Vorgehen etwa eine Minute in Anspruch und stellt somit keine Verzögerung während des Eingriffs dar. Die Durchführung ist an keine weiteren Voraussetzungen geknüpft, es müssen folglich im Gegensatz zu automatischen Registrierungsverfahren vor der Registrierung keine Ultraschallbilder aufgenommen werden und auch kein kompletter Scan des Organs zur Verfügung gestellt werden. Dennoch ist es für den Chirurgen möglich, Abweichungen bei der Form oder Lage von Strukturen zwischen Ultraschallbildern und präoperativen Planungsdaten zu erkennen. Die Genauigkeit des vorgestellten Registrierungsverfahrens ist abhängig von der Genauigkeit der Ausrichtung des Ultraschallbildes in den Planungsdaten durch den Chirurgen. In lokalen Bereichen der Registrierung ist im Vergleich eine hohe Genauigkeit möglich, während in anderen Segmenten des Organs eine höhere Abweichung vorhanden ist. Diese resultiert aus kleinen Fehlern beim Drehwinkel (Rotation) der manuellen Registrierung. Dieser ist im Gegensatz zur Position schwieriger einzustellen. Eine Verbesserung kann nur durch einen mehrstufigen Registrierungsablauf erreicht werden, in dem mehrere Positionen manuell registriert werden und der Drehwinkel anschließend berechnet wird.

Die vorgestellten Ansätze demonstrieren, dass es prinzipiell möglich ist, Unterstützungsfunktionen für die Weichgewebschirurgie zu realisieren. Die im dritten Ansatz vorgestellte Methode zur manuellen Registrierung von intraoperativen Ultraschalldaten mit präoperativen Planungsdaten ist dabei eine praktikable und einfache Lösung, die zeigt, dass eine intraoperative Navigation nicht zwangsläufig von einer automatischen Registrierung abhängig ist. Es ist geplant das Assistenzsystem mit der Funktionalität der manuellen Registrierung in mehreren klinischen Einsätzen zu evaluieren.

### **Literaturverzeichnis**

- [Fo05] Foroughi, P.; Abolmaesumi, P.: Elastic registration of 3D ultrasound images. Medical Image Computing and Computer Assisted Intervention (8) 2005, pp. 83-90
- [He00] Herline, A.J.; Herring, J.L.; Stefansic, J.D., Chapman, W.C.; Galloway, R.L.Jr.; Dawant, B.M.: Surface registration for use in interactive, image-guided liver surgery. Computer Aided Surgery (5) 2000, pp 11-17
- [La04] Lange, T.; Eulenstein, S.; Hünerbein, M.; Lamecker, H.; Schlag, P.M: Augmenting Intraoperative 3D Ultrasound with preoperative Models for Navigation in Liver Surgery in C. Barilloot, D.R. Haynor and P. Hellier (Eds.): MICCAI 2004, LNCS 3217, pp.535- 541, 2004
- [MTC02]Meinzer H.P.; Thorn M.; Cardenas, C.: Computerized planning of liver surgery an overview. Computers & Graphics 26(4):569-576, 2002
- [Pe04] Penney, G.P.; Blackall, J.M.; Hamady, M.S.; Sabharwal, T.; Adam, A.; Hawkes, D.J.: Registration of freehamd 3D ultrasound and magnetic resonance liver images. Medical Image Analysis (8) 2004, pp. 81-91
- [Sc01] Schermeier, O., D. Hildebrand, T. C. Lueth, D. Szymanski, J. Bier: Accuracy of an Image Guided System for Oral Implantology. Computer Assisted Radiology and Surgery (CARS), Berlin, Germany, June, 2001
- [Se02] Selle, D.; Preim, B.;Schenk, A.; Peitgen, H.O.: Analysis of vasculature for liver surgical planning. IEEE Trans Med Imaging 21 (11): 1344-1357, 2002
- [St05] Strauß G., K. Koulechov, R. Richter, A. Dietz, J. Meixensberger, C. Trantakis, T. C. Lueth: Navigated Control: Ein neues Konzept für die Computer-Assistierte-HNO-Chirurgie. Laryngo-Rhino-Otologie, 84 (2005), pp. 567-576.